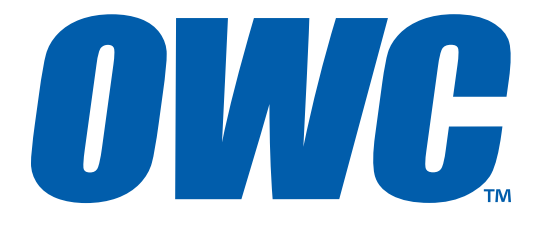

# Mercury Pro

# USER GUIDE

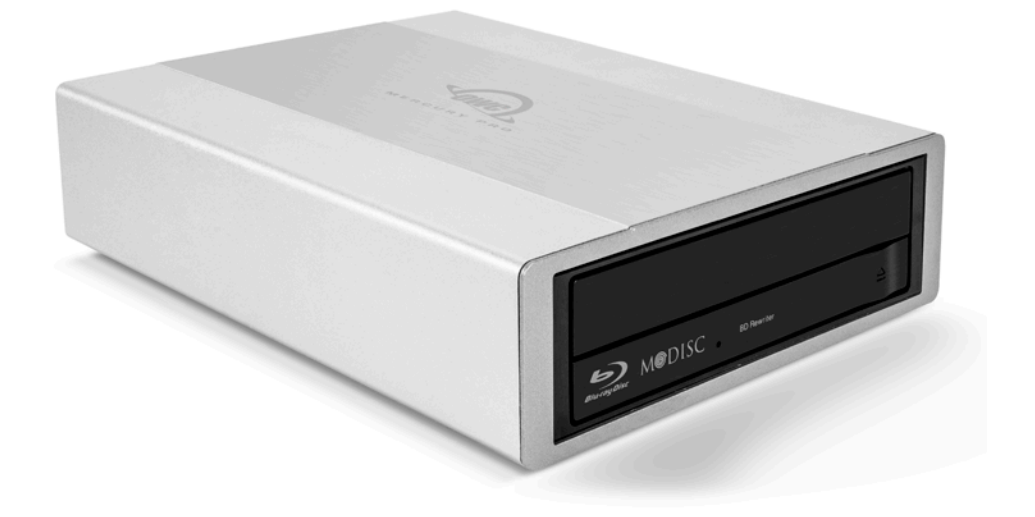

# TABLE OF CONTENTS

# 1. INTRODUCTION............................................................................................................ 1

# 1.1 MINIMUM SYSTEM REQUIREMENTS

1.1.1 Apple Mac Requirements

1.1.2 PC Requirements

1.1.3 Supported Optical Drives

# 1.2 PACKAGE CONTENTS

# 1.3 ABOUT THIS MANUAL

### 1.4 FRONT VIEW

1.4.1 Front Features

### 1.5 REAR VIEW

1.5.1 Connection

1.6 QUICK START

# 2. SUPPORT RESOURCES.............................................................................................. 4

2.1 TROUBLESHOOTING

2.2 EJECTING DISCS

2.3 CONTACTING TECHNICAL SUPPORT

# INTRODUCTION

## 1.1 MINIMUM SYSTEM REQUIREMENTS

- 1.1.1 Apple Mac Requirements
- USB 3.0 (backwards compatible to USB 2.0): OS X 10.6 or later
- 1.1.3 Supported Optical Drives
- 5.25" SATA optical drives CD, DVD, and Blu-ray<sup>""</sup> up to 7.7" (19.5cm) deep.
- Media support, read/write speeds, and other features will vary based on the optical drive mechanism installed.

### 1.2 PACKAGE CONTENTS

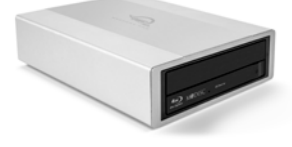

OWC Mercury Pro **Power supply** 

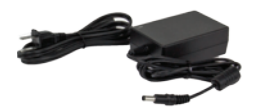

1.1.2 PC Requirements

2.0): Windows XP® or later

• USB 3.0 (backwards compatible to USB

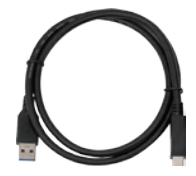

USB 3.0 cable (Standard-A to Standard-B)

### 1.3 ABOUT THIS MANUAL

Firmware, images, and descriptions will vary slightly between this manual and the unit shipped. Functions and features may change depending on the firmware version. Please visit the product web page for the most recent product specifications.

**1**

#### 1.4 FRONT VIEW

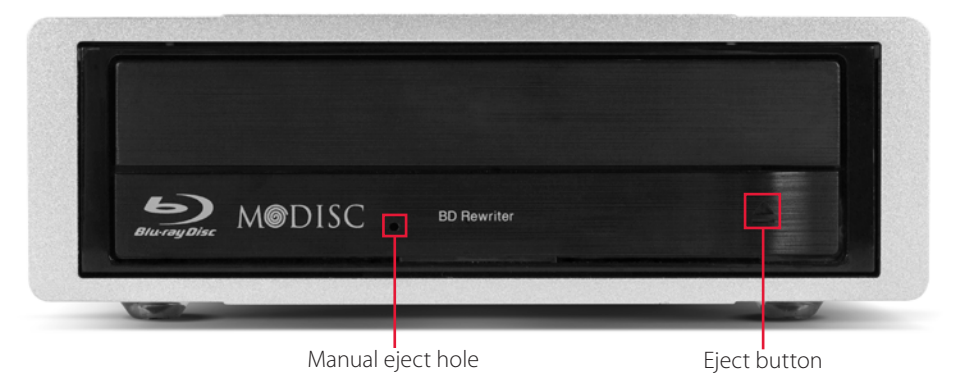

IMPORTANT: The look and placement of features will vary based on the specific brand and model of optical drive that was pre-installed into your Mercury Pro enclosure. Not all drives have Blu-ray or M-Disc support as seen above.

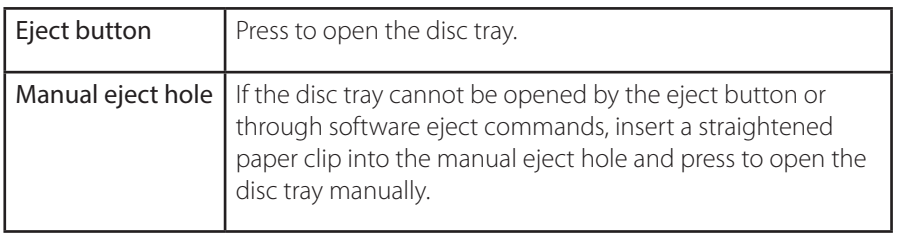

#### 1.5 REAR VIEW

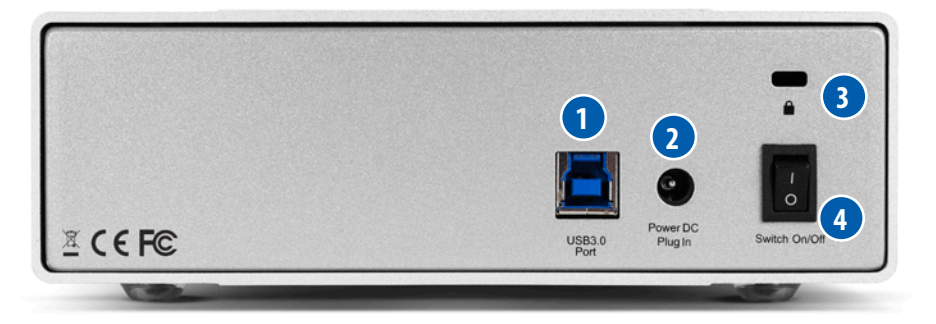

- 1. USB 3.0 port Connect the included USB 3.0 (Standard-A to Standard-B) cable here.
- 2. DC Power Connect to the included power supply here.
- 3. Kensington® Security Slot Connect a security tether here.
- 4. Power Switch Use this switch to power the drive on or off.

#### 1.6 QUICK START

Plug the power supply into the DC power port on the OWC Mercury Pro and into a power outlet. Connect the included USB 3.0 cable to your computer and the Mercury Pro, then turn on the Mercury Pro using the On/Off switch.

Notes: always unmount and eject the disc before powering off the optical drive.

# SUPPORT RESOURCES

# 2.1 TROUBLESHOOTING

Begin your troubleshooting by verifying that the power cable is connected to the OWC Mercury Pro and to a power source. If the power cable is connected to a power strip, make sure that the power switch on the strip is turned on. Next, verify that both ends of your data cable is securely plugged into the computer and the OWC Mercury Pro. If the Mercury Pro is still not working properly, try using a different USB 3.0 cable and see if that helps. You can also connect the Mercury Pro to a different computer to eliminate the possibility that the problem is with the computer and not the drive or the

If problems persist, see Section 2.3 to contact OWC technical support.

# 2.2 EJECTING DISCS

In Windows, ejecting an optical disc from your OWC Mercury Pro optical drive can be done by pressing the eject button on the front of the unit.

In OS X, the eject button is disabled by the operating system, so ejecting a disc can be done in the following ways:

- 1. Drag the desktop icon of the disc to the trash.
- 2. Open Finder, then click the eject button next to the disc icon in the "Devices" sidebar.

# 2.3 CONTACTING TECHNICAL SUPPORT

8AM - 8PM (CT) Monday - Friday 9AM - 4PM (CT) Saturday

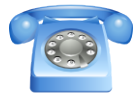

(866) 692-7100 (North America only) +1 (815) 338-4751 (International)

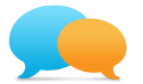

Live chat is available during normal business hours. [www.owcdigital.com/support](http://www.owcdigital.com/support)

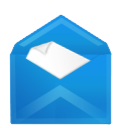

You can send us a support request via email as well: [www.owcdigital.com/support](http://www.owcdigital.com/support)

#### Changes:

The material in this document is for information purposes only and subject to change without notice. While reasonable efforts have been made in the preparation of this document to assure its accuracy, Other World Computing and its officers and employees assume no liability resulting from errors or omissions in this document, or from the use of the information contained herein. Other World Computing reserves the right to make changes or revisions in the product design or the product manual without reservation and without obligation to notify any person of such revisions and changes.

#### FCC Statement:

Warning! Modifications not authorized by the manufacturer may void the user's authority to operate this device.

NOTE: This equipment has been tested and found to comply with the limits for a Class A digital device, pursuant to Part 15 of the FCC Rules. These limits are designed to provide reasonable protection against harmful interference when the equipment is operated in a commercial environment. This equipment generates, uses, and can radiate radio frequency energy and, if not installed and used in accordance with the instruction manual, may cause harmful interference with radio communications. Operation of this equipment in a residential area is likely to cause harmful interference, in which case the user will be required to correct the interference at his own expense.

NOTE: This equipment has been tested and found to comply with the limits for a Class B digital device, pursuant to Part 15 of the FCC Rules. These limits are designed to provide reasonable protection against harmful interference in a residential installation. This equipment generates, uses and can radiate radio frequency energy and, if not installed and used in accordance with the instructions, may cause harmful interference to radio communications. However, there is no guarantee that interference will not occur in a particular installation. If this equipment does cause harmful interference with radio or television reception, which can be determined by turning the equipment off and on, the user is encouraged to try to correct the interference by one or more of the following measures:

• Increase the separation between the equipment and receiver.

• Connect the equipment to an outlet on a circuit different from that to which the receiver is connected.

#### Health And Safety Precautions:

Use proper anti-static precautions while performing the installation of your drives into this drive enclosure. Failure to do so can cause damage to your drive mechanisms and/or the drive enclosure. Read this user guide carefully and follow the correct procedures when setting up the device. Do not attempt to disassemble or modify the device. To avoid any risk of electrical shock, fire, shortcircuiting or dangerous emissions, never insert any metallic object into the device. If it appears to be malfunctioning, contact technical support.

Never expose your device to rain, or use it near water or in damp or wet conditions. Never place objects containing liquids on the drive, as they may spill into its openings. Doing so increases the risk of electrical shock, short-circuiting, fire or personal injury.

#### General Use Precautions:

To avoid damage, do not expose the device to temperatures outside the range of 5° C to 40° C (41° F to 104° F). Always unplug the device from the electrical outlet if there is a risk of lightning or if it will be unused for an extended period of time. Otherwise, there is an increased risk of electrical shock, short-circuiting or fire.

Do not use the device near other electrical appliances such as televisions, radios or speakers. Doing so may cause interference which will adversely affect the operation of the other products.

Do not place the device near sources of magnetic interference, such as computer displays, televisions or speakers. Magnetic interference can affect the operation and stability of drives.

Do not place heavy objects on top of the device.

Protect your device from excessive exposure to dust during use or storage. Dust can build up inside the device, increasing the risk of damage or malfunction.

For up-to-date product and warranty information, please visit the product web page.

#### Copyrights and Trademarks:

No part of this publication may be reproduced, stored in a retrieval system, or transmitted in any form or by any means, electronic, mechanical, photocopying, recording or otherwise, without the prior written consent of Other World Computing, Inc.

© 2015 Other World Computing, Inc. All rights reserved.

Other World Computing and OWC are trademarks of New Concepts Development Corporation, registered in the U.S. Patent and Trademark Office and/or in Canada. OWC Digital, The OWC logo and the Other World Computing logo are trademarks of New Concepts Development Corporation. Apple, Mac, and OS X are trademarks of Apple Inc., registered in the U.S. and other countries.. Windows is a registered trademark of Microsoft Corporation in the United States and/or other countries. Blu-ray and the Blu-ray Disc logo are trademarks of the Blu-ray Disc Association. Other marks may be the trademark or registered trademark property of their owners.

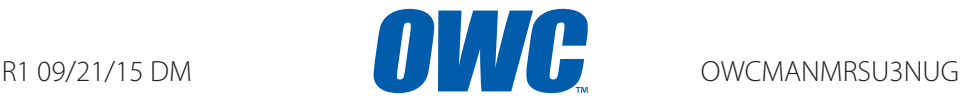

Copyright 2015 Other World Computing All Rights Reserved. Other World Computing's Limited Warranty is not transferable and subject to limitations.